## **Guide to setting up a standard Data Interchange environment v1.01**

This section explains how to set up a standard implementation of Data Interchange (see [Figure](#page-0-0) [1](#page-0-0) [below](#page-0-0)). AEMO recommend setting up your first Data Interchange environment in pre-production. Once you have a successful pre-production installation (used for testing), you can repeat the installation in production to receive live market data. Be careful to always keep the pre-production and production data entirely separate. For more help, see the [Concise](http://www.aemo.com.au/About-the-Industry/Information-Systems/Data-Interchange#DI Guides) [Guide](http://www.aemo.com.au/About-the-Industry/Information-Systems/Data-Interchange#DI Guides) [to](http://www.aemo.com.au/About-the-Industry/Information-Systems/Data-Interchange#DI Guides) [Data](http://www.aemo.com.au/About-the-Industry/Information-Systems/Data-Interchange#DI Guides) [Interchange.](http://www.aemo.com.au/About-the-Industry/Information-Systems/Data-Interchange#DI Guides)

A standard Data Interchange environment is a single data feed, from one Participant ID folders on the participant file server, to a single participant database. For example, you can have your pre-production environment connected to the participant file server preproduction environment and your production environment connected to the participant file server production environment.

Under no circumstance point your pre-production environment to the AEMO production environment or vice versa. All participants are encouraged to use the pre-production environment to test implementation and to train their participant users, before attempting any changes or operations on the production systems.

AEMO's production and pre-production environments are independently operated, so the set of components shown in the [Figure](#page-0-0) [1](#page-0-0) [below](#page-0-0) are duplicated for production and preproduction.

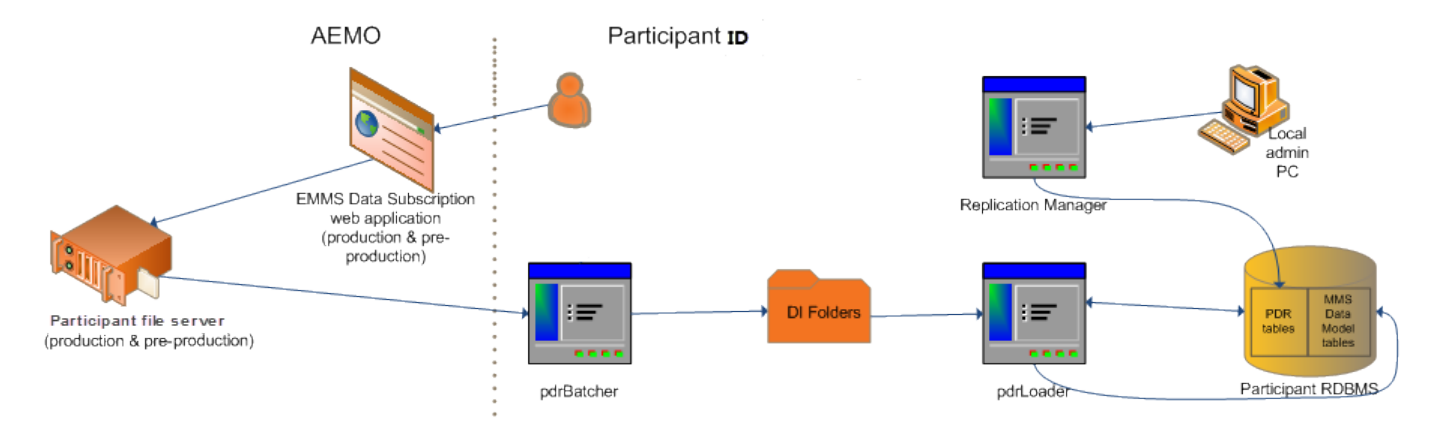

## <span id="page-0-0"></span>*Figure 1: standard Data Interchange implementation*

To set up a standard Data Interchange environment, follow the steps in [Table](#page-0-1) [1](#page-0-1) [below](#page-0-1).

<span id="page-0-1"></span>*Table 1: steps to set up a standard Data Interchange environment*

| Step Do        |                                                                                                 | Reference                                       |
|----------------|-------------------------------------------------------------------------------------------------|-------------------------------------------------|
| $\mathbf{1}$   | Download and extract a DI bundle conforming to the MMS<br>Data Model (Oracle or MS SQL Server). | Data Interchange web page on<br>AEMO's website. |
| $\overline{2}$ | Set up Data Subscription:                                                                       | Data Subscription Services User                 |

**Contract Contract Contract** 

**Contract Contract** 

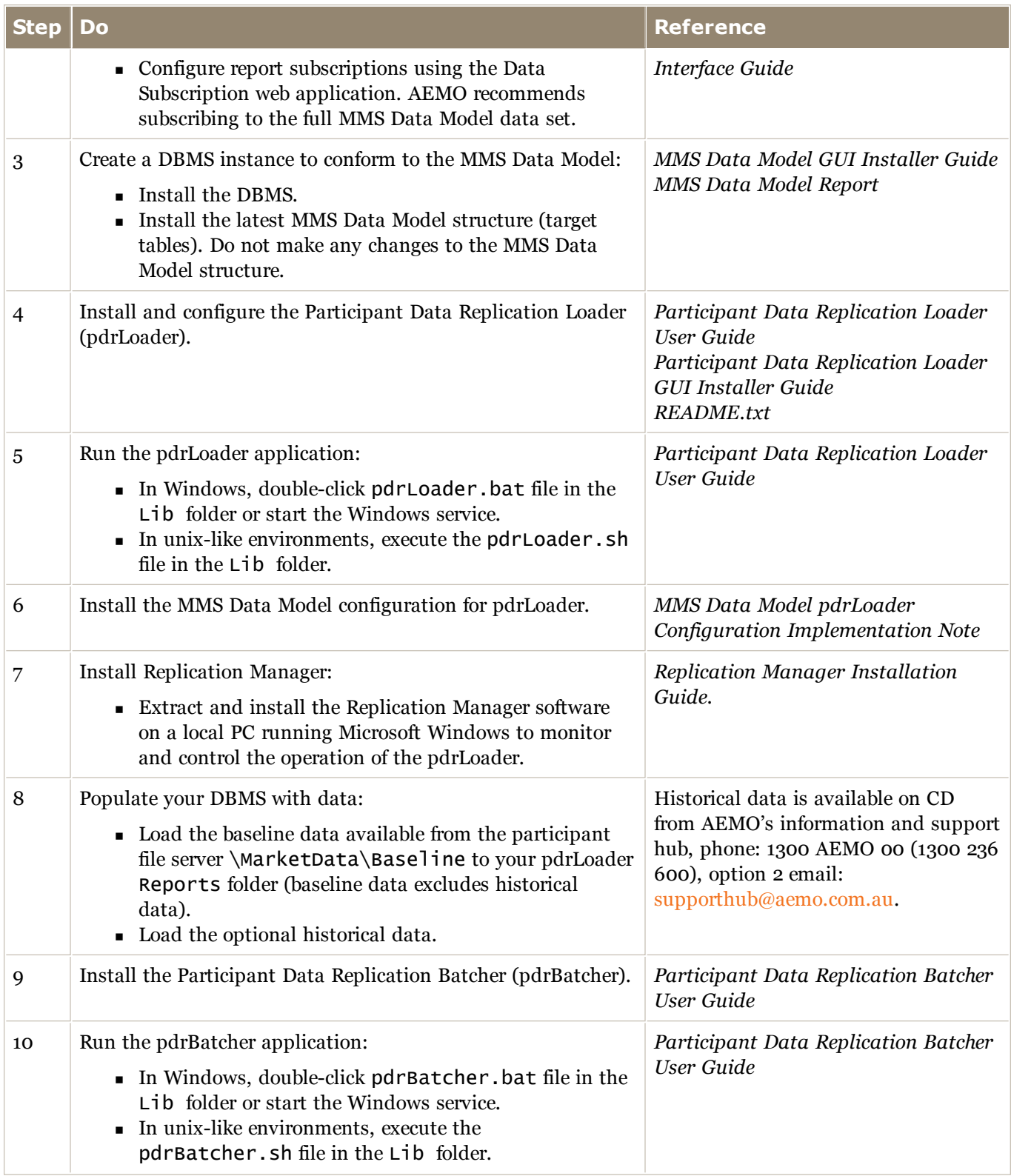